# 学籍番号 | | | | | | | | | | | 氏名

学籍番号と氏名は丁寧に記載すること

# 「モデリングとシミュレーション実験」簡易報告

2020/12/7

### 準備

### クラス Walker

問 **1** 移動は、メソッド walk に記述する。一般的な右への移動確率 *p* の場合に対して、 内容を記述し、ここにも記載しなさい。

#### 解答例

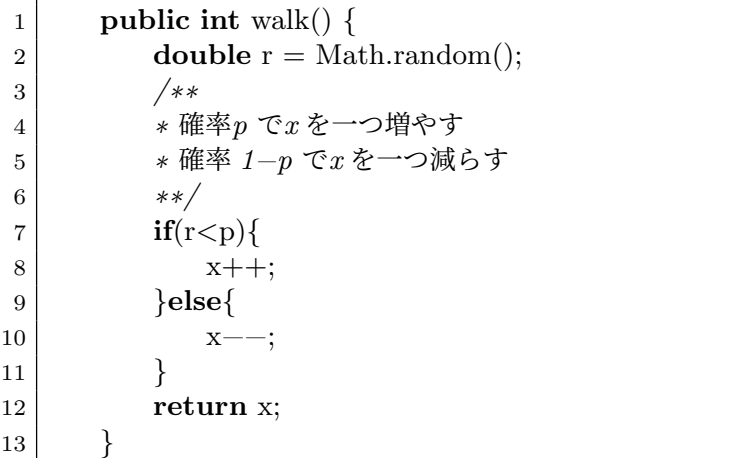

### クラス PositionHistogram

問 **2** 位置のヒストグラム h[] を計算する部分をここに記述しなさい。 解答例

 *//*ヒストグラムの生成  $2 \mid \text{int } h[] = \text{new int}[\text{xmax} - \text{xmin} + 1];$ 

```
3 for (Walker w : walkers) {
4 int k = w.getX() – xmin;
5 h[k]++;
6 }
```
### 4 processing を使ったシミュレーション実行

問 **3** processing を取得して、展開しましたか。

問 **4** 必要な jar ファイルを上記のフォルダ下に配置し、実行することで、ヒストグラ ムの時間変化を観察しなさい。特に、分布が時間とともに広がる様子を観察しなさい。 解答例 初期の時間と、ある程度時間が経過した後を表示する。

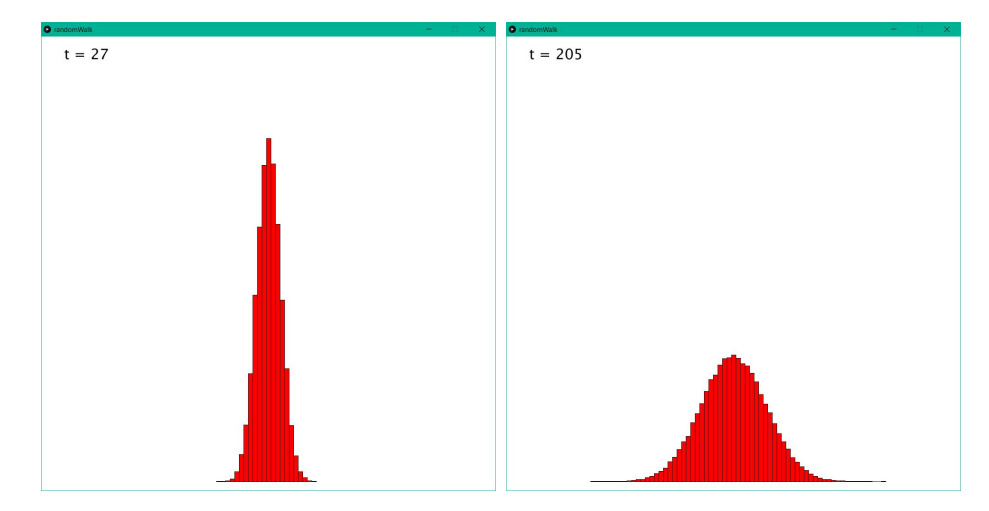

問 **5** 右への移動確率を *p* = 0*.*6 として、ヒストグラムの時間変化を観察しなさい。特 に、分布が時間とともに、右に移動しながら広がる様子を観察しなさい。 解答例 初期の時間と、ある程度時間が経過した後を表示する。

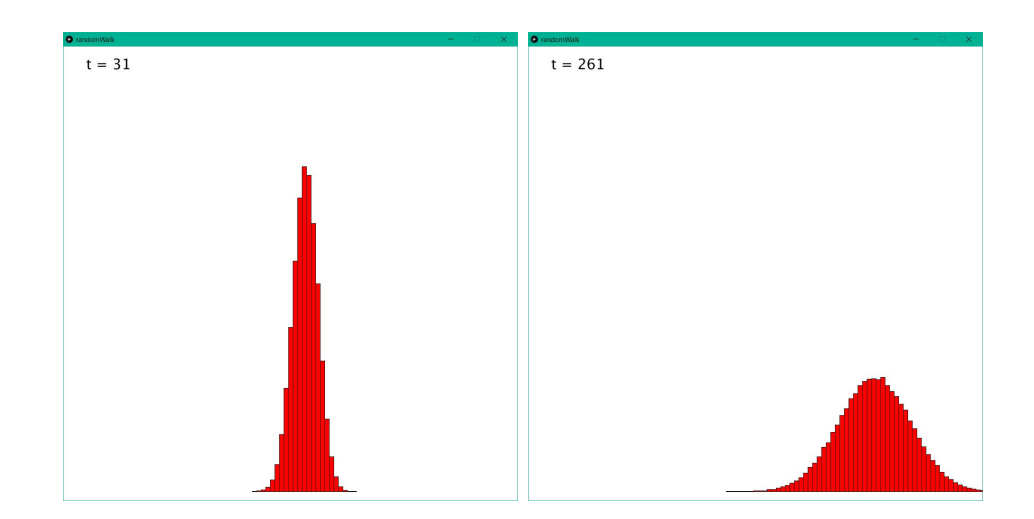

## 5 シミュレーション結果と理論式の比較

問 **6** 例題では *t* = 100、*p* = 1*/*2 となっている。ヒストグラムとともに、曲線 (式 (6.1)) を描き、比較しなさい。ほぼ、一致することを確認しましたか。

問 **7** 例題では *t* = 100、*p* = 0*.*6 と変更し、ヒストグラムとともに、曲線 (式 (6.1)) を 描き、比較しなさい。図を提出しなさい。